## 問 題

bfox ファイルとはどういう形式のファイルですか?

対象製品

「V-nas」シリーズ全般

回答

画像ファイルを含むファイル形式です。

対象コマンド:

[V-nas 標準モード]:1[ホーム]タブ−[ファイル]カテゴリ−『開く』コマンド 2 [V (Clair)] マーク− 『名前を付けて保存』コマンド [V-nas クラシックモード]:1『ファイル−開く』コマンド 2『ファイル−名前を付けて保存』コマンド

## bfox ファイルとは

bfo ファイルが参照している画像ファイル(bmp、tif、jpg など)や外部参照ファイルをまとめて 1 ファイルにし たファイル形式です。これにより『イメージ−ラスター配置』コマンドで配置した画像ファイルも、ひとつの ファイルで管理できるようになります。

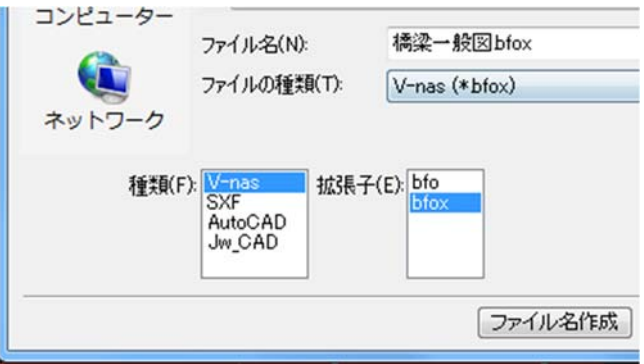

bfox ファイルを開く場合は、bfo ファイル同様『ファイル−開く』コマンドから読込ができます。

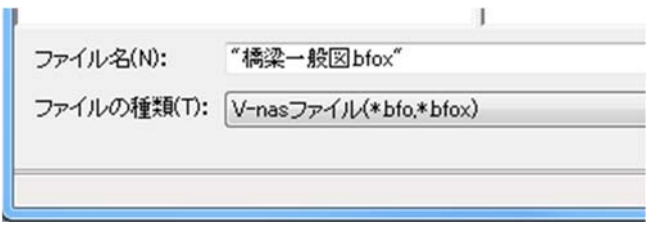

個人利用目的以外の利用、無断転載、複製を禁じます。 当社著作権について ( https://www.kts.co.jp/msg/cpyrighty.html) Copyright (C) KAWADA TECHNOSYSYTEM CO.LTD. All Rights Reserved.

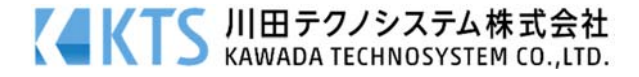

# 他バージョンとの互換について

### ・V-nas 専用 CAD シリーズ Ver.15.00 以降及び V-nasClair/V-nas Ver.2012.00 以降の場合

拡張⼦"bfox"を"zip"に書き換えてから、圧縮を解凍してください。

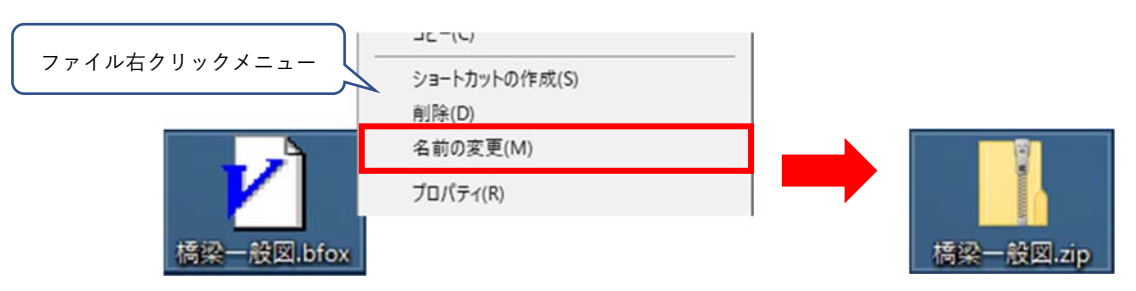

※拡張子が表示されていない場合はエクスプローラーの表示設定にて拡張子の表示が有効になっているか ご確認ください。

Windows10 の場合

エクスプローラーを起動し[表示]タブの「表示/非表示」グループにてファイル名拡張子にレ点を付けてく ださい。

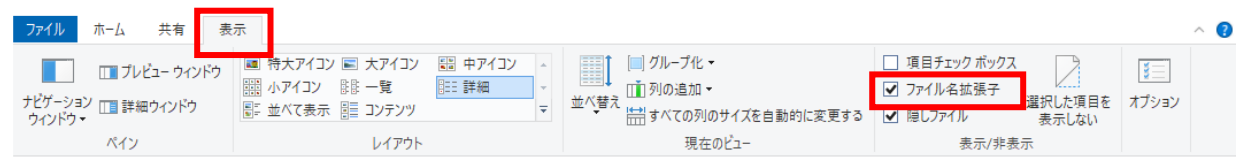

解凍後のフォルダ内に bfo ファイルとラスターファイルが表示されます。

この中の bfo ファイルを開いてください。

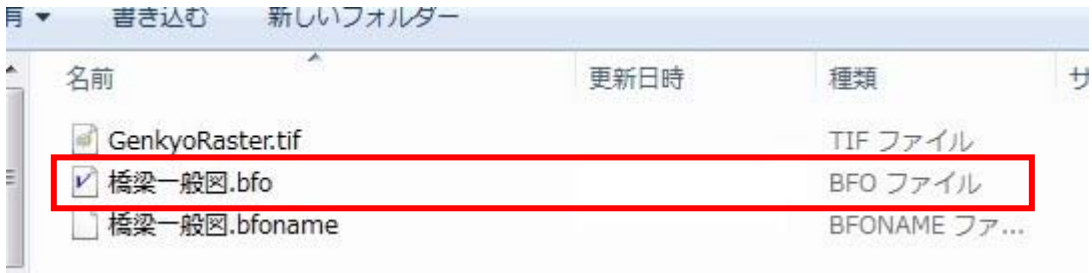

### ・V-nas 専⽤ CAD シリーズ Ver14.02 以下の場合

ファイルバージョンが異なりますので、bfox ファイル及び zip ファイル化して回答した後の bfo ファイル は Ver14.02 以下では開く事ができません。従来通り『ファイル−名前を付けて保存』コマンドでファイル バージョンを下げた bfo ファイルとラスターファイルをセットにしてデータの受け渡しを⾏ってください。

個人利用目的以外の利用、無断転載、複製を禁じます。 当社著作権について ( https://www.kts.co.jp/msg/cpyrighty.html ) Copyright (C) KAWADA TECHNOSYSYTEM CO.LTD. All Rights Reserved.

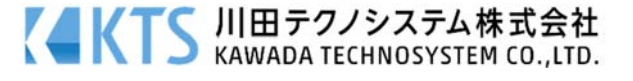